### **TREES**

#### **Training for Renovated Energy Efficient Social housing**

**Intelligent Energy -Europe programme, contract <sup>n</sup>° EIE/05/110/SI2.420021**

**Intelligent Energy** Europe

## **Section 2 Tools 2.2 Thermal simulation**

**Bruno PEUPORTIERARMINES – CEP**

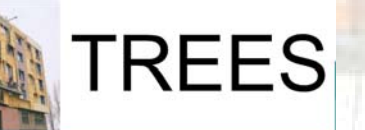

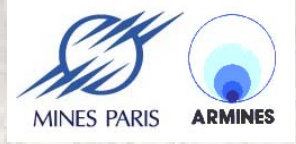

### Main issues and definition

- **Evaluation of hourly heating load, accounting for intermittent heating, solar gains, equipment, control and occupants**
- **More accurate than monthly / annual calculation, accounting for temporal variation of temperatures, energy storage e.g. from noon to evening,**
- **Evaluation of thermal comfort, in summer and midseason, study of passive cooling measures**
- **► Aid in the design of a renovation project, comparison of alternatives, certification**

### Use in a renovation project and main limits

- **Modelling the existing building, then assessment of renovation measures (heating load + comfort)**
- **Same problems as for simplified calculation : difficulty to evaluate thermal bridges and air renewal rate, wall characteristics sometimes unknown (thermal insulation ?)**
- **possibility to identify these parameters using the measured energy consumption**
- **average inhabitants' behaviour (internal gains, window opening, use of solar protection…)**
- **Around 5 man-days to model a building and study a renovation project**

# Example tool : COMFIE, [www.izuba.fr](http://www.izuba.fr/)

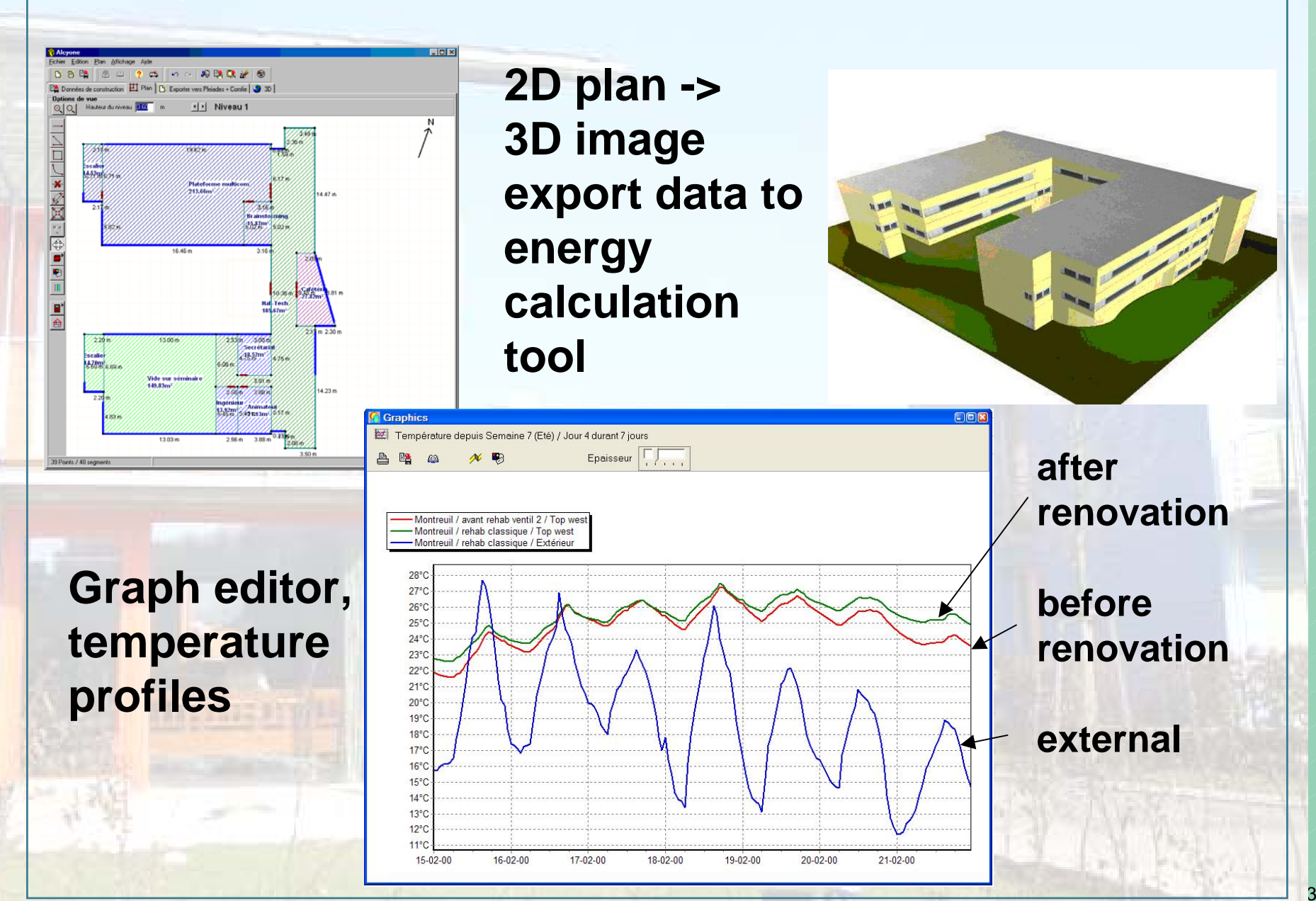

# **Contents**

- **Objectives of thermal simulation,**
- **Principles and models, main hypotheses and limits,**
- ► list of tools and web sites, tool validation and inter**comparison,**
- **example application in the retrofit of social housing : improvement of the performance obtained by various technical measures,**
- **sensitivity studies,**
- **Conclusions**

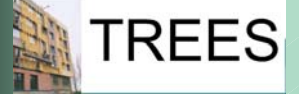

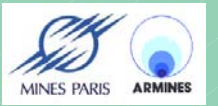

# Introduction, objectives of thermal simulation

- **More accurate than monthly / annual calculation, accounting for temporal variation of temperatures, energy storage e.g. from noon to evening,**
- **Evaluation of hourly heating load, accounting for intermittent heating, solar gains, equipment and control, comparison of alternatives, certification**
- **Evaluation of thermal comfort, in summer and midseason, study of passive cooling measures**
- **Aid in the design phase, for a new construction but also when designing a renovation project RFFS**

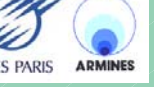

# Principles and modelling Principles and modelling

- **Building described as « zones », i.e. spaces at <sup>a</sup> homogeneous temperature : same orientation (north / south), same use (living, bedroom…)**
- **Heat balance in a building element (e.g. wall layer) : gains – losses = stored energy**
- **Evaluation of temperature profiles : stored energy = thermal mass x temperature variation**
- **Use of hourly climatic data (temperature, solar radiation)**

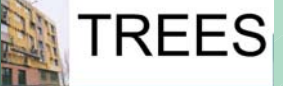

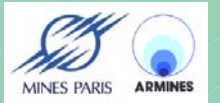

#### Thermal zones, example

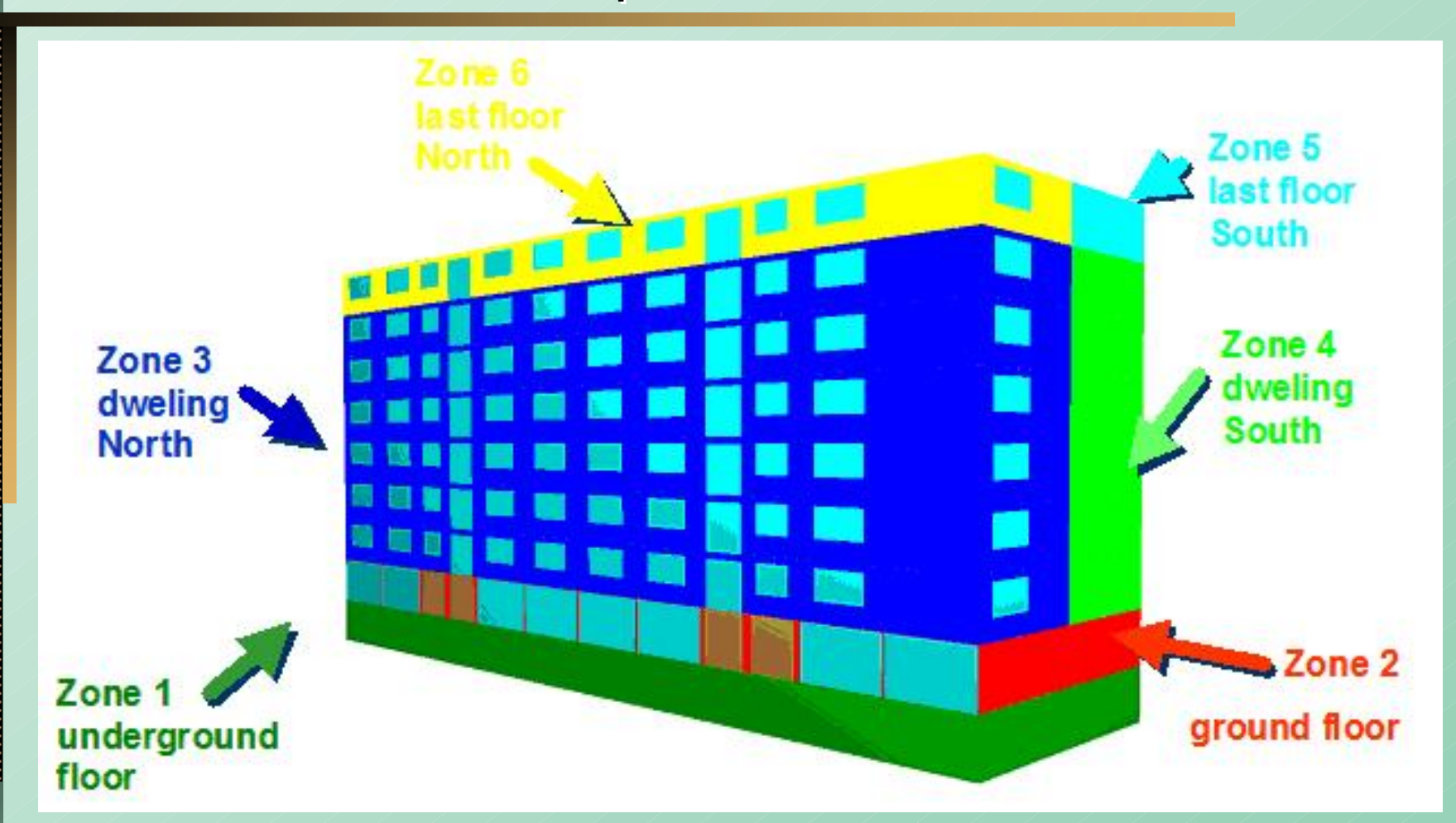

**North / South orientation, last floor (higher heat losses through the roof), ground floor and underground (different use)**

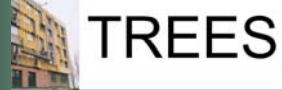

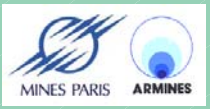

# **Gains**

**REES** 

**Gains : net transmitted solar radiation (a part is reflected), internal gains (persons, lighting, domestic appliances), heating equipment**

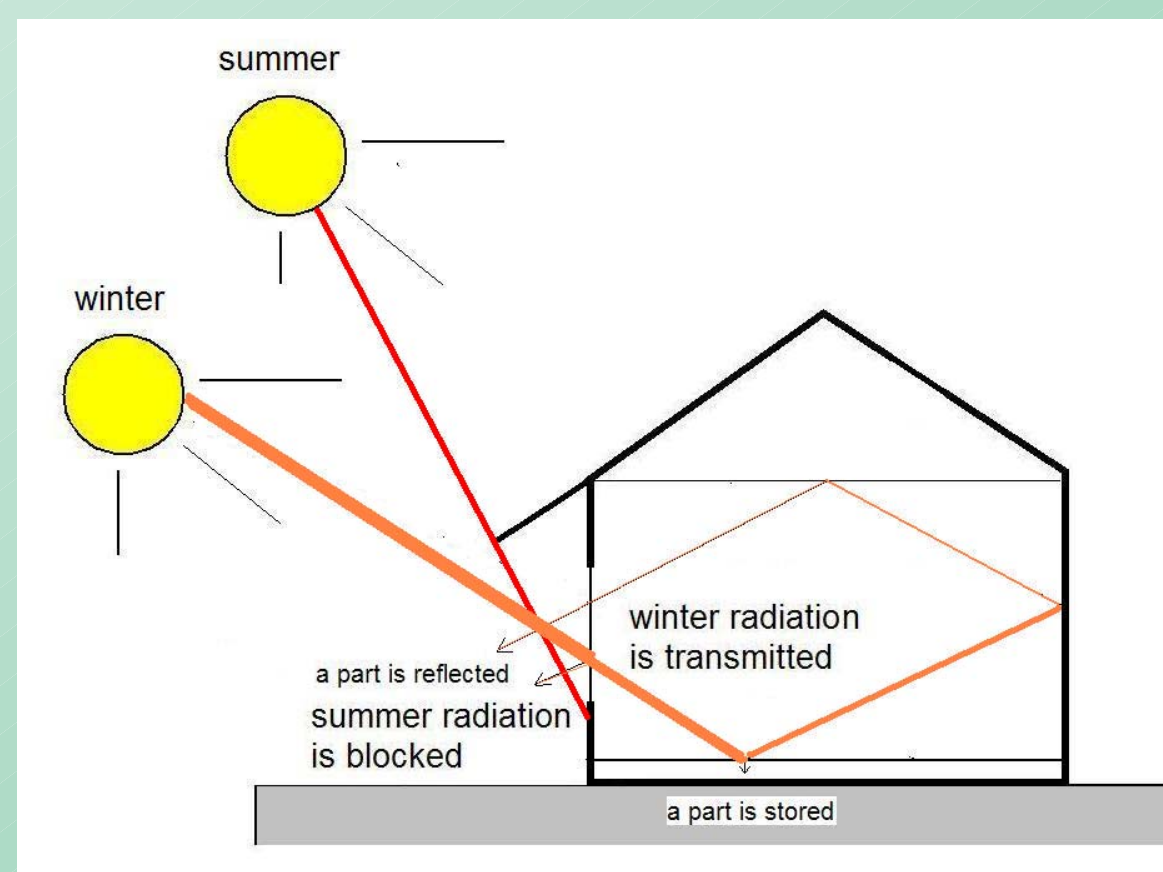

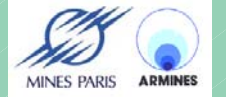

# Solar gains

- **Hourly calculation of solar radiation on the different facades**
- **Possible distant shading (other buildings, trees…), architectural shading (balcony over a window, overhang…), shading devices (shutters, roller blinds, Venetian blinds…)**
- **Transmission through windows (solar factor, frame), absoption or reflection on floors, walls etc.**
- **► Storage in floors, walls etc.**

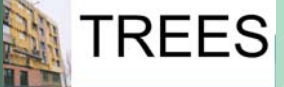

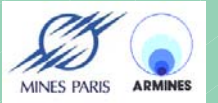

#### Losses

**REES** 

# **Losses : walls, roof, floor, windows, thermal bridges, ventilation + air infiltration**

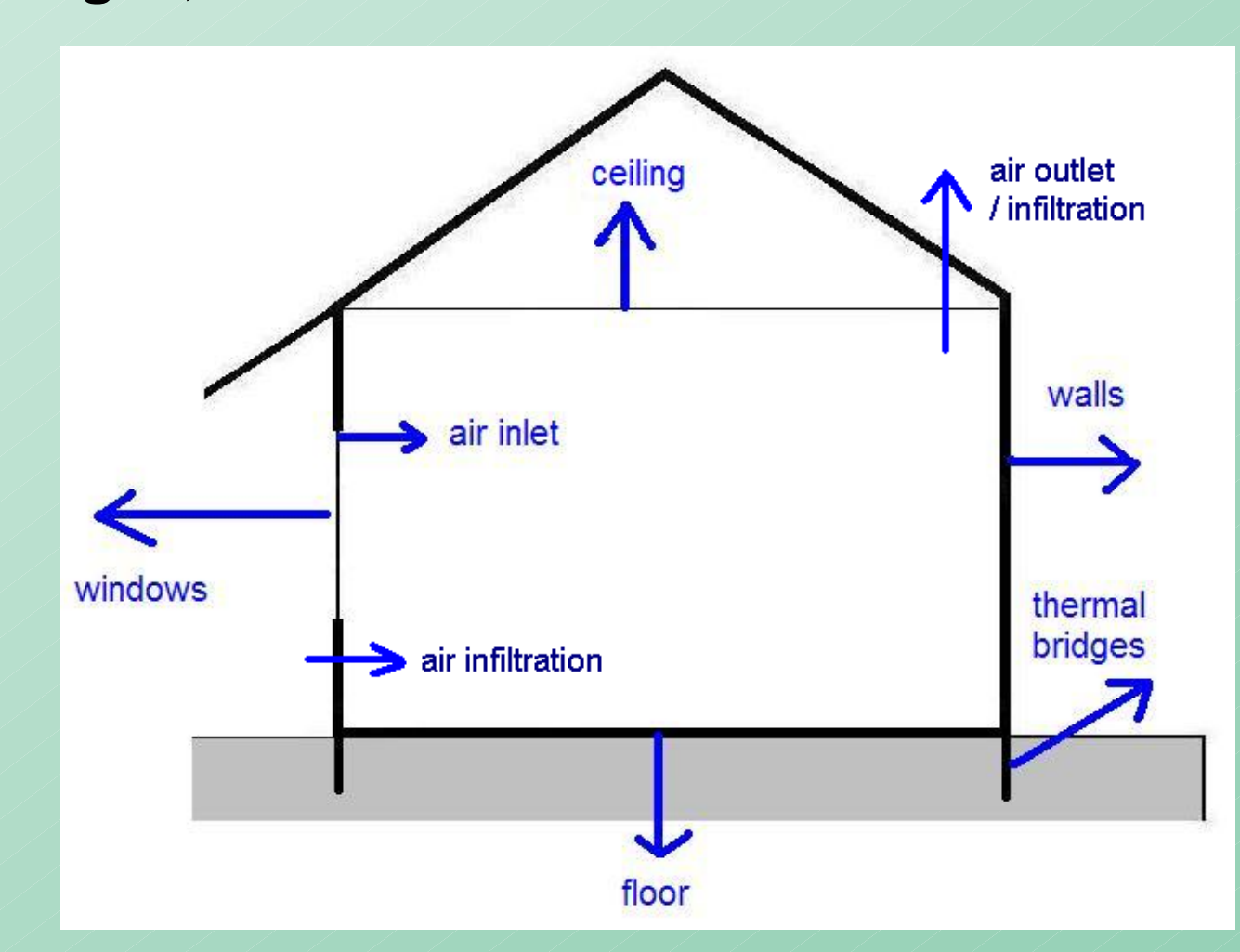

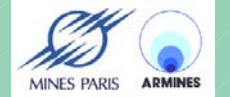

# Use in a renovation project and main limits

- **Modelling the existing building, then assessment of renovation**   $\blacktriangleright$ **measures (heating load + comfort)**
- **Same problems as for simplified calculation : difficulty to evaluate thermal bridges and air renewal rate, wall characteristics sometimes unknown (thermal insulation ?)**
- **possibility to identify these parameters using the measured energy consumption**
- **average inhabitants' behaviour (internal gains, window opening, use of solar protection…)**
- **Around 5 man-days to model a building and study a renovation project**

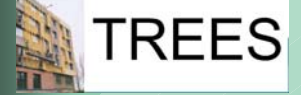

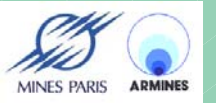

# List of tools and web sites

- **Directory of thermal simulation and other building software tools**
	- **: [http://www.eere.energy.gov/buildings/tools\\_directory/](http://www.eere.energy.gov/buildings/tools_directory/)**
- **ENERGY PLUS : [http://www.energyplus.gov](http://www.energyplus.gov/)**
- **TRNSYS :<http://sel.me.wisc.edu/trnsys/downloads/download.htm>**
- **ESP-r : <http://www.esru.strath.ac.uk/>**
- **TAS : <http://ourworld.compuserve.com/homepages/edsl>**
- **COMFIE : [www.izuba.fr](http://www.izuba.fr/)**
- **LESOCOOL : [http://lesowww.epfl.ch](http://lesowww.epfl.ch/)**
- **SIMBAD :<http://ddd.cstb.fr/simbad>**
- **SUNREL : <http://www.nrel.gov/buildings/sunrel/>**
- **TSBI3 : <http://www.by-og-byg.dk/english/publishing/software/tsbi3e/index.htm>**
- **IDA : [http://www.equa.se](http://www.equa.se/)**

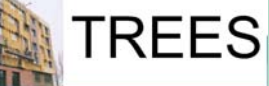

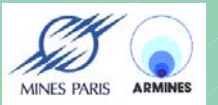

# Software validation, intercode comparison

« Bestest » Procedure, International Energy Agency Comparison with 8 codes (TRNSYS, DOE, SUNREL, ESP,…)

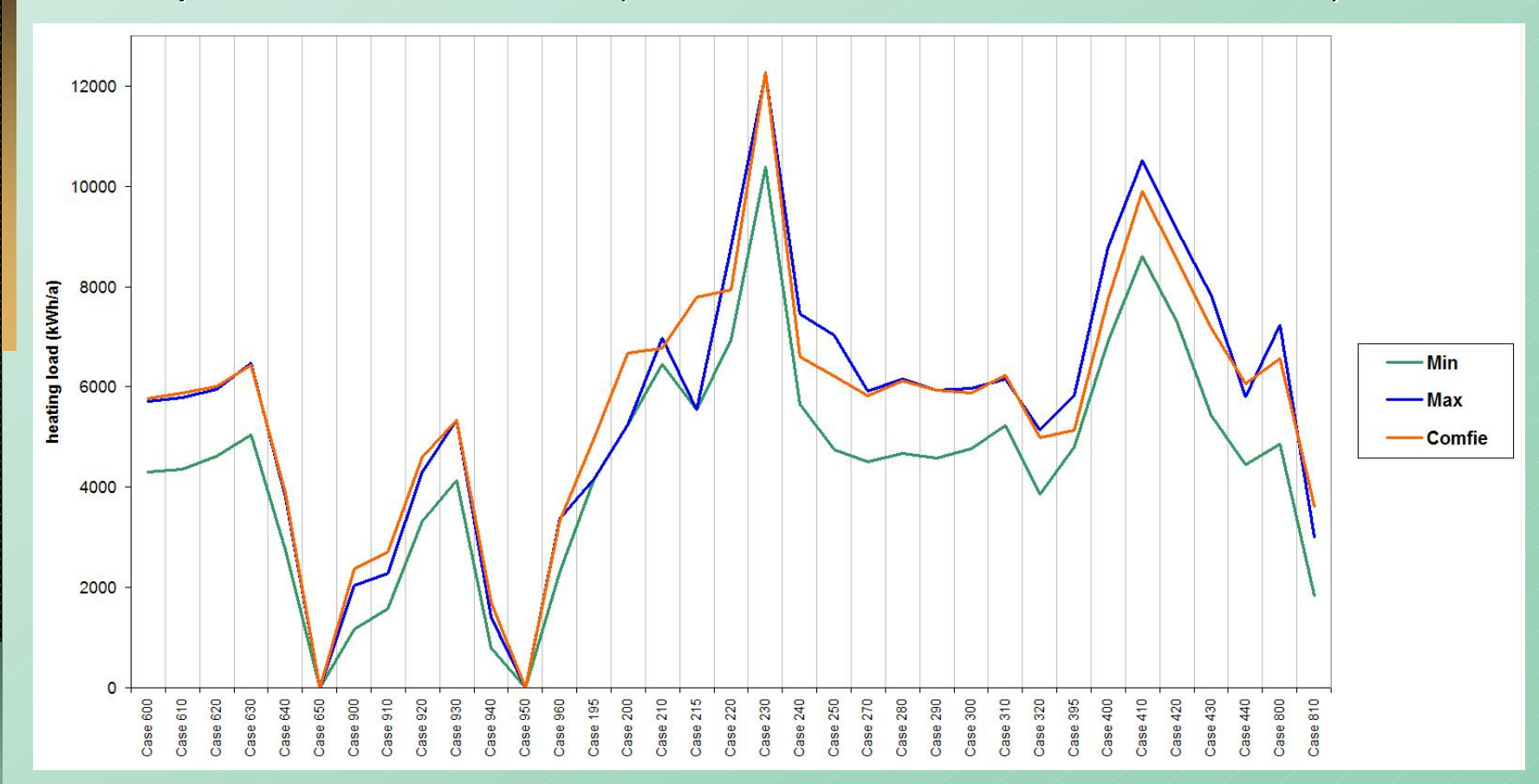

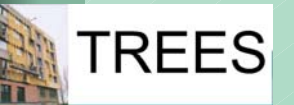

*35 cases ( 35 cases (window size and orientation, intermittent orientation, intermittent heating, thermal mass, ventilation, internal gains...)* 

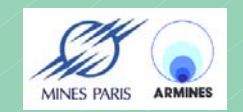

# Benchmarks for cooling loads

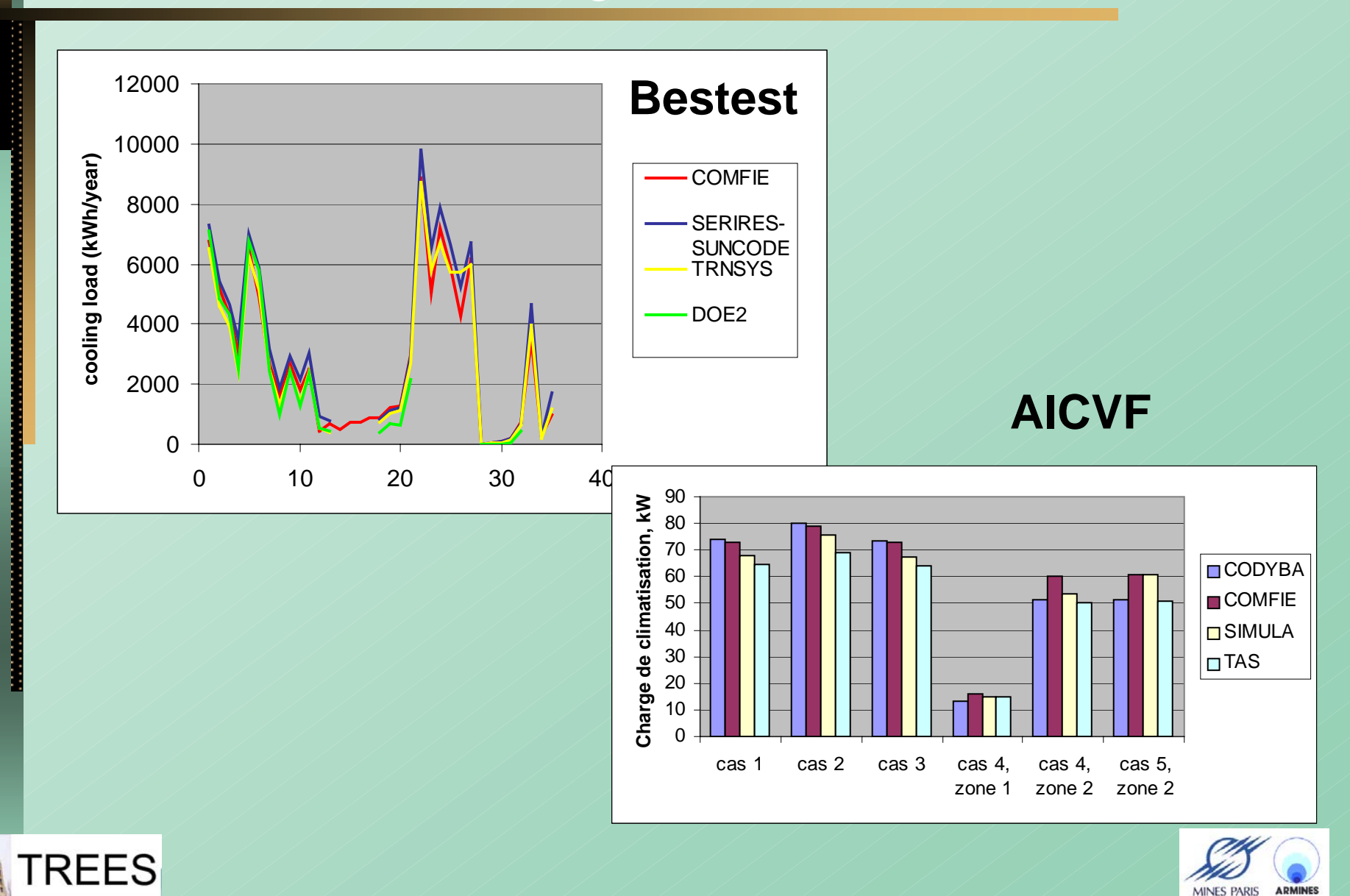

# Experimental validation, IEA task 34, EMPA test cell

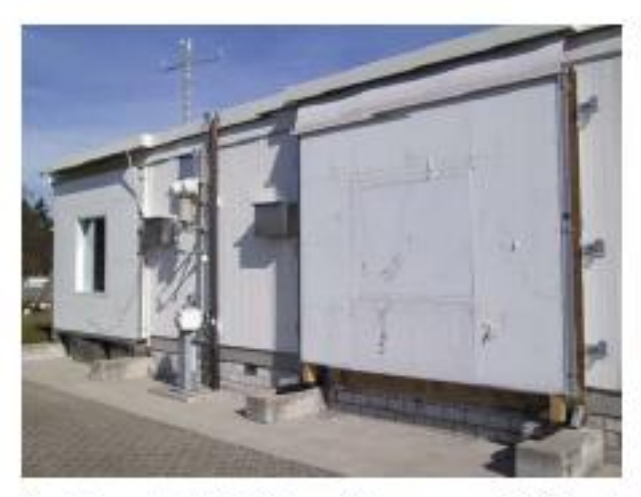

Figure 1a Outdoor test facility with removable façade element.

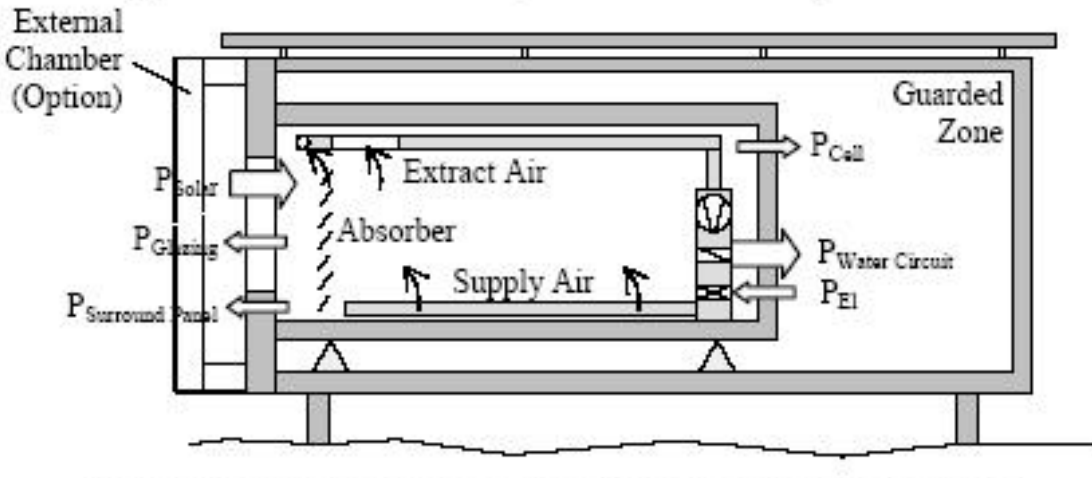

Figure 1b Diagram of test toom with an optional external chamer.

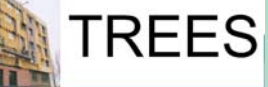

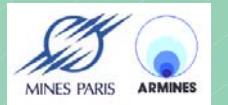

## Example result, IEA task 34, EMPA test cell

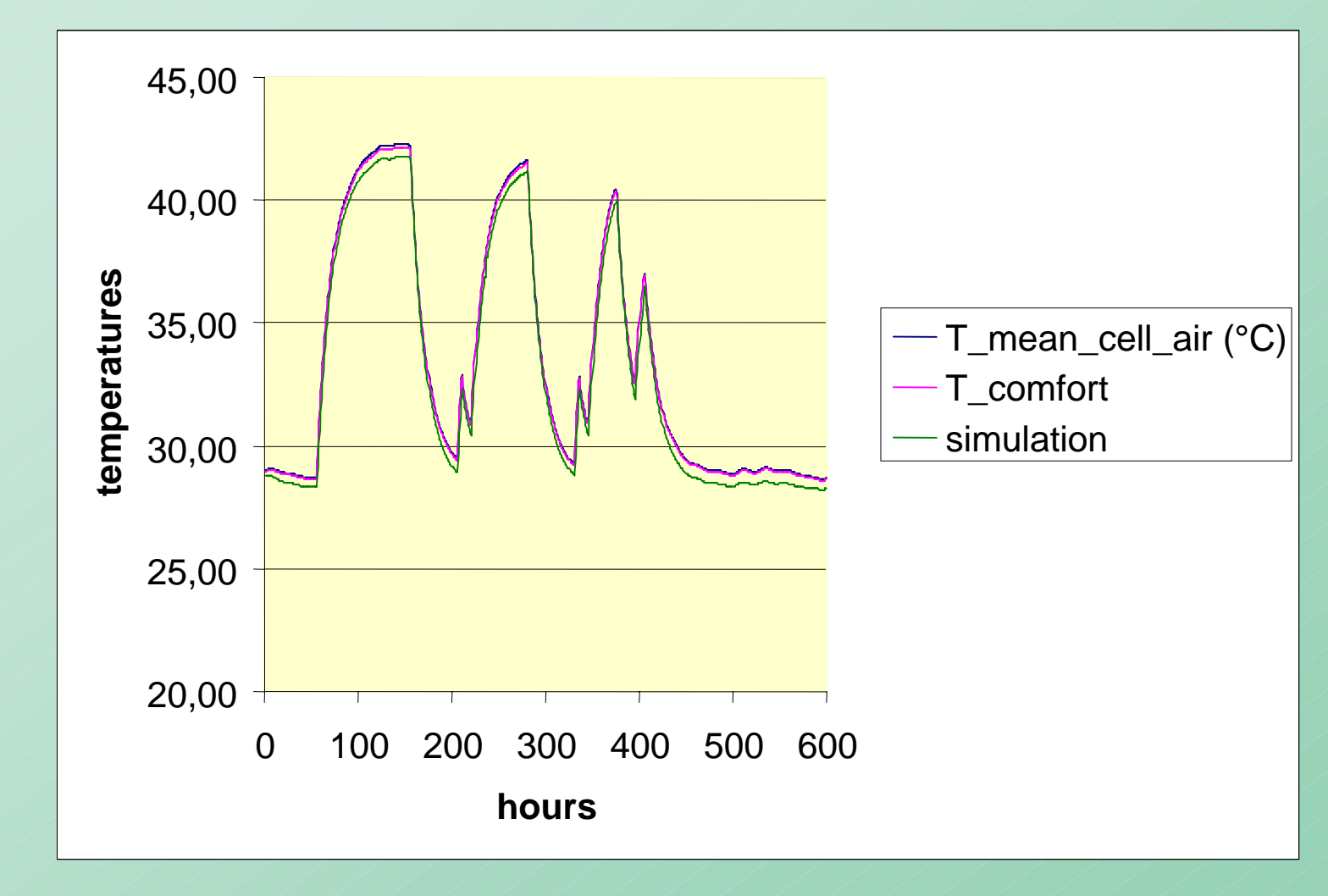

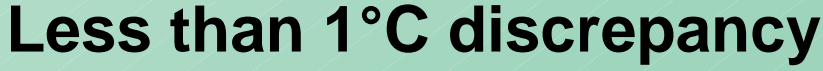

**TREES** 

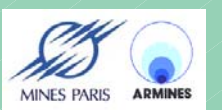

# Example graphic interface : ALCYONE

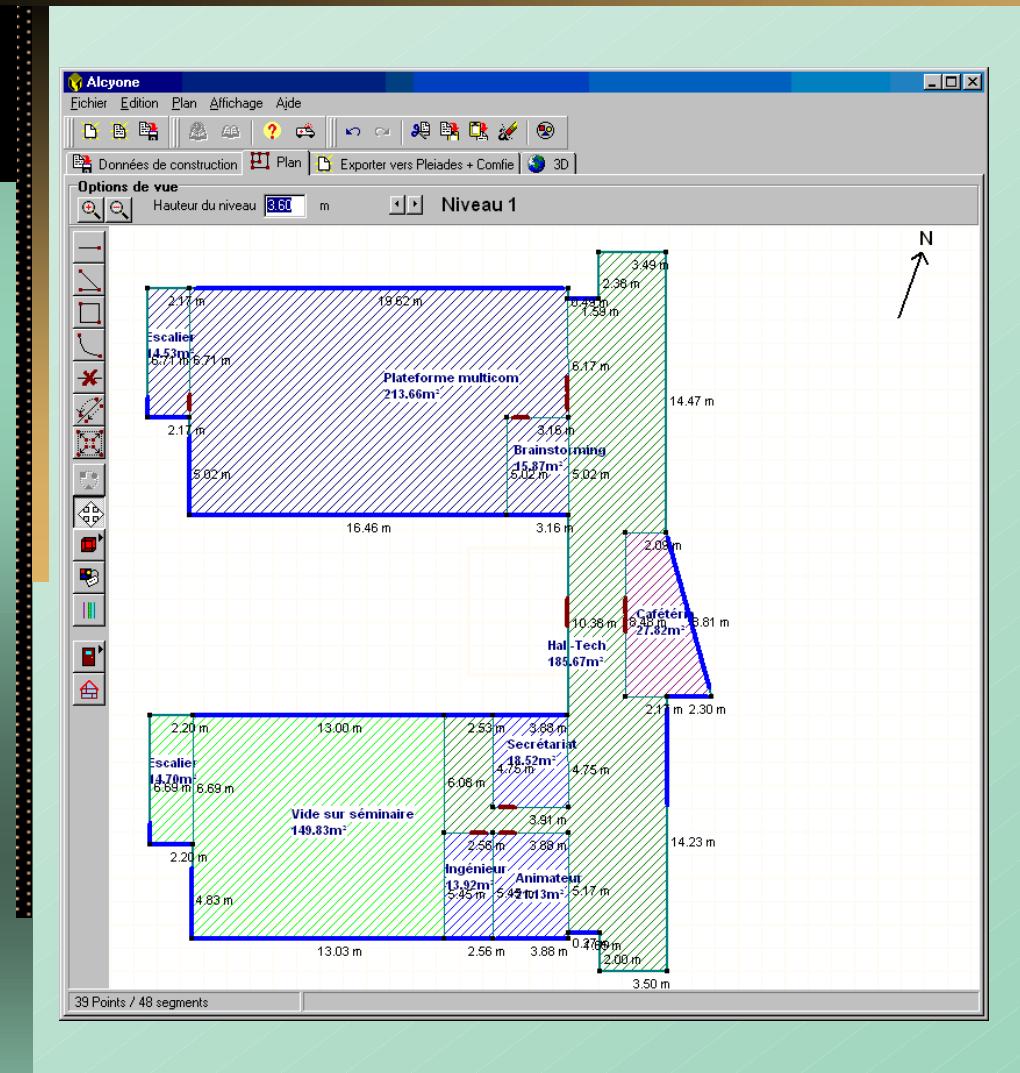

![](_page_17_Picture_2.jpeg)

**2D plan -> 3D image**

#### **Export data to several energy calculation tools**

#### **[www.izuba.fr](http://www.izuba.fr/)**

![](_page_17_Picture_6.jpeg)

![](_page_17_Picture_7.jpeg)

# Example user interface, PLEIADES, input

![](_page_18_Figure_1.jpeg)

# Example user interface, PLEIADES, output

![](_page_19_Figure_1.jpeg)

#### **Graph editor, temperature profiles**

![](_page_19_Picture_3.jpeg)

**MINES PARIS** 

# Example result of thermal simulation, COMFIE

![](_page_20_Figure_1.jpeg)

![](_page_20_Picture_2.jpeg)

**Assessing different renovation measures**

**TREES** 

# Example passive cooling study

![](_page_21_Figure_1.jpeg)

![](_page_21_Picture_2.jpeg)

![](_page_21_Picture_3.jpeg)

# Example sensitivity study Example sensitivity study

 $\frac{2}{\pi}$ 

ΓR

![](_page_22_Picture_56.jpeg)

**Selection : wall composition, insulation, thickness, from 1 to 20 cm**

> **Automaticseries of simulations, parametric variationgraph**

![](_page_22_Picture_4.jpeg)

# **Conclusions**

- **Thermal simulation is now widely available**
- **Allows evaluation of energy saving and comfort**
- ► Easy use in practice thanks to user friendly **interfaces, e.g. 2D-3D graphical tools**
- ► Around 5 days to study a renovation project : **modelling of the existing building, assessment of renovation measures, sensitivity studies**
- **► Can also be used for energy certification**

![](_page_23_Picture_6.jpeg)

![](_page_23_Picture_7.jpeg)